#### LaCie 1-Click Backup Crack Free Download For PC (Latest)

### **Download**

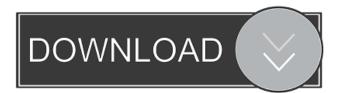

1 / 25

- Drag-and-drop backup jobs: simple, quick and painless -Automatically backup important data on Mac and Windows -Save to any PC and can restore on any device - Unlimited free backups to any hard drive on any PC - Supports external USB backup devices - Supports many file formats for photos, videos, music and documents LaCie 1-Click Backup Pros: - Lots of

advanced settings - Support to automatically backup to external hard drive on Mac and Windows - No complicated steps to use LaCie 1-Click Backup Cons: -Not great performance - MacOS 10.7 and below is not supported Version 0.01 beta (Mar. 2015) Version 0.01 stable (Apr. 2013) Version 0.01 alpha (Oct. 2012) X \* NOTE: LaCie 1-Click Backup was not developed or supported by LaCie. FILED NOT FOR PUBLICATION

3 / 25

## NOV 22 2016 MOLLY C. DWYER, CLERK UNITED STATES COURT OF APPEALS U.S. COURT OF APPEALS

LaCie 1-Click Backup Keygen Free

Is a Mac OS X compatible, software solution that allows you to create key mappings from scratch. The software contains a key mapper database that stores the available keyboard

commands. In case a specific key combination is pressed while using a Mac OS X application, you can automatically execute a specified command or action. The fact that key mappings can be created from scratch in KEYMACRO means that you can create the commands that you need on the fly. The available actions include launching applications, documents, folders and

websites, applying text formatting, changing the application mode, repositioning windows, scrolling through windows, switching to new open applications or documents, starting new mail messages and responding to email. The commands are only available to the currently running application. With all this power at your fingertips, you can make sure you can access every function of your Mac in the

most convenient way.

KeyMACRO Keymapping Tools: There are more than a hundred commands and actions available in the MacKeyMapping menu. This menu is very easy to use and, since it uses the Mac OS X Cocoa API, the keymapping actions are available in all supported programs. You can copy the available commands to the clipboard, so that you can

easily paste them into the

application that requires them. KeyMACRO Keyboard Shortcuts: Save the keyboard shortcuts to your keymapping as well, for use in any application. Configuring the shortcuts: KeyMACRO has a configuration window where you can set the keyboard shortcuts for the commands and actions. Use the Edit Keymapping toolbar to add, remove or modify a command, action or shortcut. If you need to

add a command, use the Options / Add Command menu item. Each command and action is assigned a number that can be found in the keymapping database. It is always a good idea to record the number of a command in case you need to execute the command in the future. KeyMACRO Keymapping Database: The keymapping database is located in the KeyMACRO application file. The database contains more

9 / 25

than 300 commands and actions. You can add more commands, actions and shortcuts to the database, by using the Edit Keymapping toolbar. After adding the commands and actions, you can sort the commands and actions in alphabetical order or by their number, use the Advanced Options menu item to see the available shortcuts for all your commands, add a shortcut by clicking the green plus icon or

# remove a shortcut by 77a5ca646e

LaCie 1-Click Backup is a software solution that allows users to save important data and keep it in a safe location for restoring in case something goes wrong. Configuring the backup jobs should take only a couple of moments because all you have to do is specify the files and folders to be included in the backup and the location where you want to store the data. [...]

LaCie 1-Click Backup software. That way you can restore the backup, which is stored in a protected location, after you restore from the DVD. It is a one-time backup which includes a number of parts for you to decide on: Part 1: If you only want to backup your files, you can use the Files backup. [...] If you need to backup one or more folders, you can use the Folders backup. Part 2: If you need to backup all the important data on

13 / 25

your PC, you can use the Data backup. [...] The last one is to backup a DVD or Blu-ray. You can use this method to backup your data to a DVD or Blu-ray and then store them in a safe location. You can download the LaCie 1-Click Backup software from the Microsoft Download Center. [...] you don't have a DVD writer (or Blu-ray), you can use a USB storage device. [...] If you have a second PC, you can use this method to

backup both the data on your PC and your DVD or Blu-ray. How to backup and restore data? LaCie 1-Click Backup is a software solution that allows users to save important data and keep it in a safe location for restoring in case something goes wrong. Configuring the backup jobs should take only a couple of moments because all you have to do is specify the files and folders to be included in the backup and the location where

you want to store the data. There are two main methods to backup data: – The Data backup – The Folders backup Both methods use the same format and the same result. They are just different ways to make it happen. Let's take a look at how the different data can be backed up. The Data backup The Data backup uses the following formats: XML HTML MP3 To do the backup, you need to: First

What's New in the?

LaCie 1-Click Backup allows users to backup the files and folders on their computers and USB hard drives. To ensure the data is backed up, it creates an archive file, which is divided into 1,000 separate blocks to minimize the risk of losing data when the file is copied. The 1-Click Backup utility also lets users to perform a backup to USB storage devices. For

example, if a user lost or damaged their data storage device, it can be replaced with a new one. The 1-Click Backup is available as a free trial version and a commercial product that costs US\$119. Features: Back up files or folders to USB storage devices Back up a selected group of files and folders to a ZIP archive file Back up to an FTP server Back up to a secure online storage service Back up the backup files

to a user's computer. Back up to an external hard drive Back up a ZIP archive file to a PC hard drive or USB hard drive Back up and compress a selected group of files and folders Back up to external devices Back up to a network share General: User-friendly software that creates backup jobs and schedules them Plays an audible beep to notify users when backup jobs are in process Allows backup of multiple files

and folders Supports data security on local drives and USB hard drives Schedules backup jobs Backup data with a ZIP archive file. Backup to local drives and to USB hard drives Back up to FTP server Back up to an online storage service Back up to a secure online storage service Back up to an external hard drive Back up to a network share Uncompresses the backup file after it is restored. Operates on Windows,

Macintosh, Linux and Unix Usage: Creating a backup job 1. Choose Backup destination 2. Select files and folders to back up. 3. To select only the folders you want to back up, click the selection box icon on the bottom right of the folder name. 4. Select Backup type a. Select the user selected type. b. Select the backup option: 1-Click Backup, FTP Backup, Network Backup, Online Backup. 5. To select the frequency of the backup, click

the Time tab. 6. To select the backup window of the backup job, click the Backup Window tab. 7. To select which external drive should be used for backup, click the Drives tab. 8. Click Next. 9. To start the backup job, click Start. Scheduling a backup job To schedule a backup job: 1. Click Backup job and choose the backup option. 2. Click Schedule button. 3. Click to select the file or folder for backup and the frequency. 4.

Click OK to add the job to the schedule list. 5. To change the backup frequency

System Requirements For LaCie 1-Click Backup:

To run the game on a PS3 or PS4, the game requires an ARM11 processor and at least 256MB RAM. In addition, the game requires a hard disk drive with a capacity of 100MB or more. The PS4 version of the game requires a PS4 to operate. You can download the game on a PC, Mac, and PSP, but you will need to play on a PS3 or PS4 to enter the online features

# of the game. When playing the online features, you will need a stable internet connection. Please note that the

https://roofingbizuniversity.com/wp-content/uploads/2022/06/Electronic\_Home\_Database.pdf

https://delicatica.ru/2022/06/06/sencha-architect-1835-crack/

https://nearbyhostels.com/wp-content/uploads/2022/06/marmar.pdf

https://techadarsh.com/wp-content/uploads/2022/06/Programmable Stimulator.pdf

https://kiralikofis.com/simple-password-torrent/?p=22692

https://buyliveme.com/wp-content/uploads/2022/06/Friend WatchDog.pdf

https://wakelet.com/wake/KsqSDiWezaMSYkfEwz3ns

https://www.lichenportal.org/cnalh/checklists/checklist.php?clid=13134

https://elstruplaug.dk/wp-content/uploads/Project Manager.pdf

https://kirschenland.de/wp-content/uploads/2022/06/Loan Manager.pdf